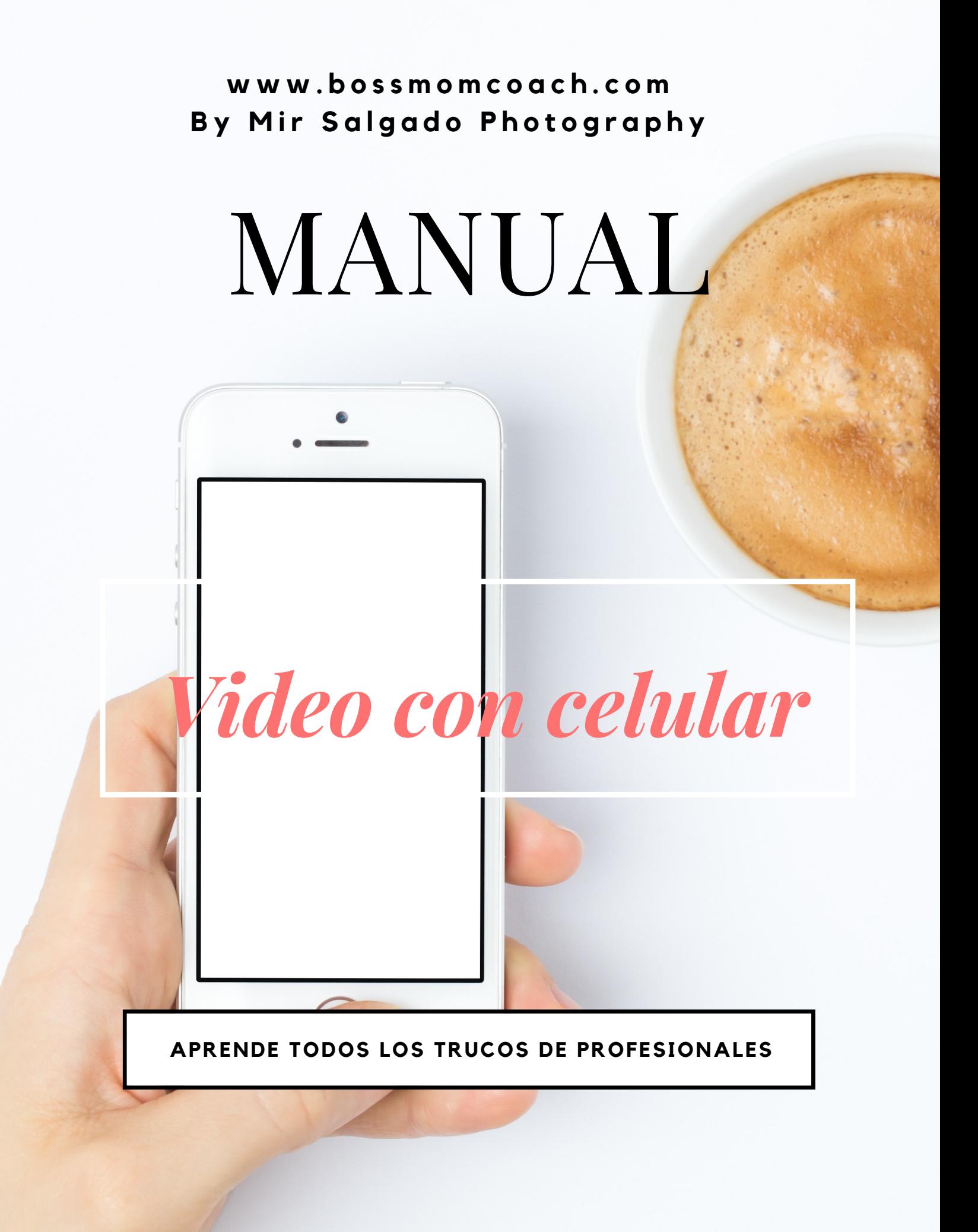

Como usar tu celular y Grabar videos increibles

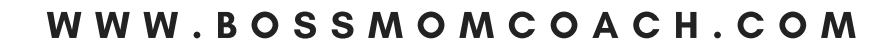

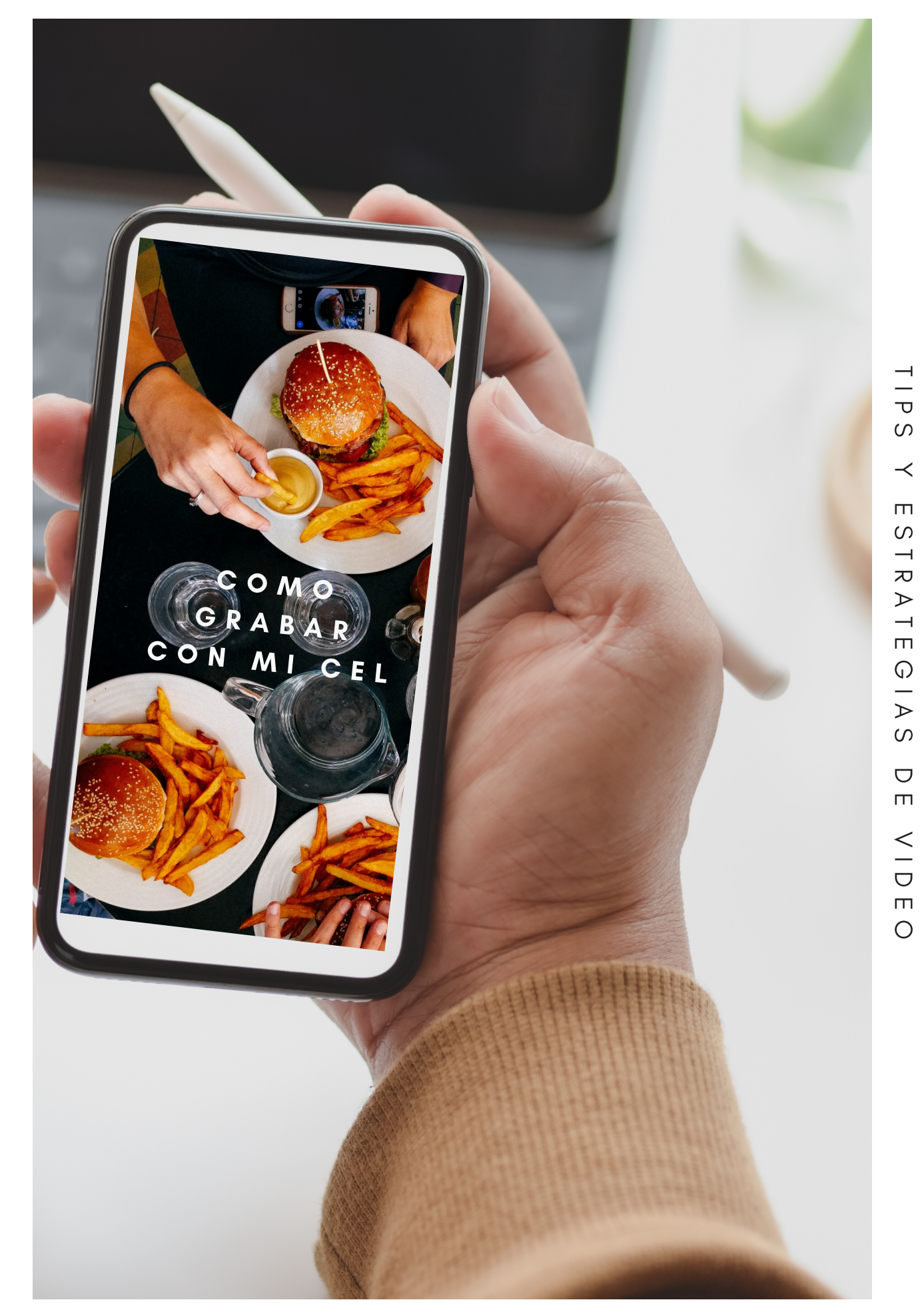

AWARD & PUBLISHED PHOTOGRAPHER

# *MIRIAM SALGADO*

WWW.BOSSMOMCOACH.COM | WWW.MIRSALGADO.COM

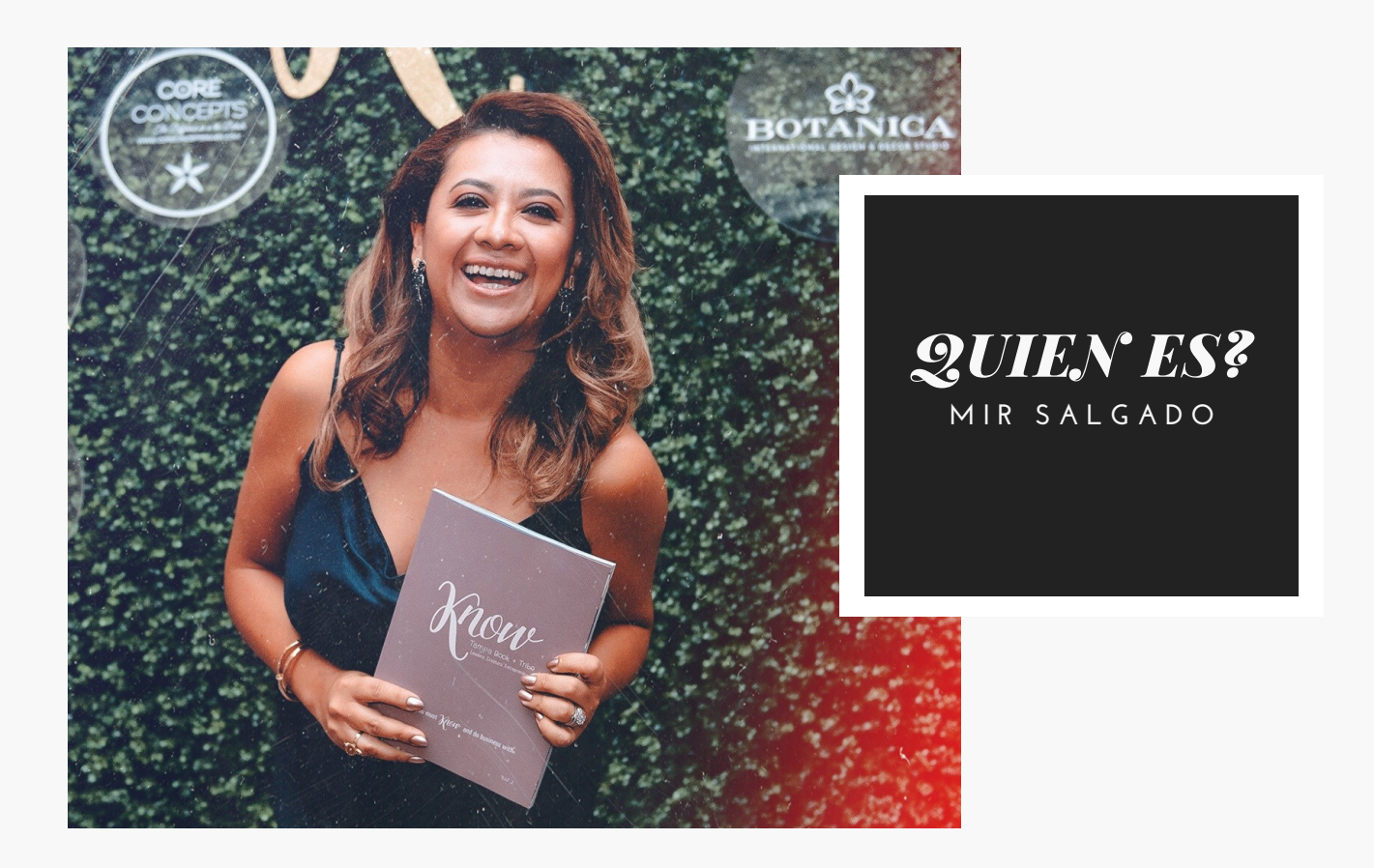

Mi nombre es Miriam Salgado Naci en la Cd. De Mexico y me crie en diferentes ciudades del pais. Cuando me case, tuve la oportunidad de vivir en Europa. Hemos vivido en ocho paises diferentes y gracias a la fotografia eh logrado conectar con muchas culturas y apredido varios idiomas como el ingles y el portugues.

Hoy te comparto TODO lo que he aprendido sobre video, principalmente con el celular.

Hoy en dia los videos han sustituido mucho a las imagenes, sobre todo porque podemos grabar videos espectaculares con nuestros mobiles. Estas listo para empezar a "grabar" cada detalle de tu vida o de tu negoio?

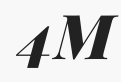

**W E B S I T E & B L O G H I T S**

*+30M*

**I N S T A G R A M F O L L O W E R S**

### rabar un video desde mi celular

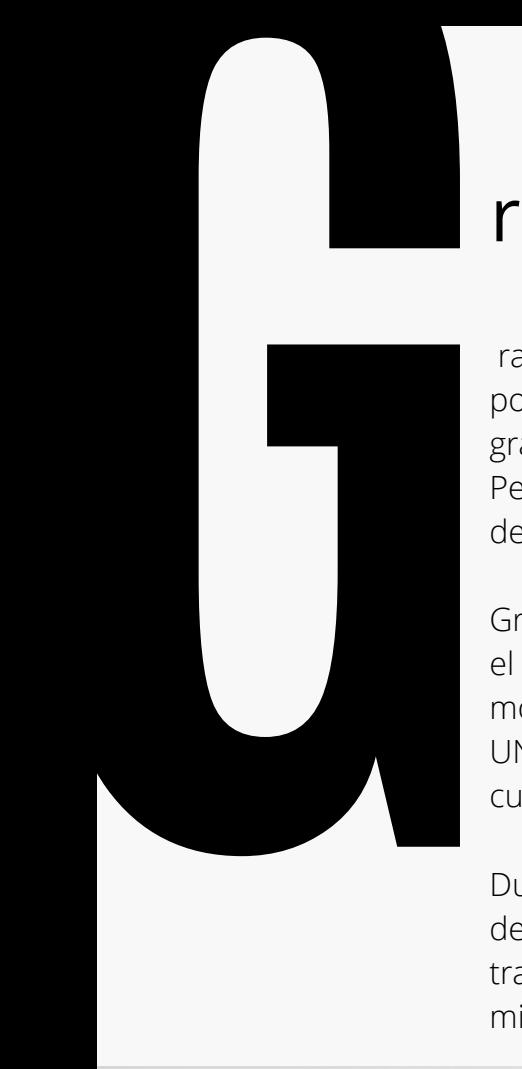

rabar un video desde mi celular es algo muy comun en el 2020, todos podemos grabar pequenos videos, clips, cosas que nos interesa dejar grabados ya sean de manera personal o profesional.

Pero grabar un video tiene su "chiste", no es solo apretar el boton rojo de recod y dejar correr los segundos.

Grabar un video va más allá, cada herramienta incluso que nos permite el celular manejar con el celular es indispensable, conocer como lograr movimientos suaves con la mano, como cambiar de clip , como CREAR UNA HISTORIA es lo que me encantaria enseñarte con este pequeño curso online.

Durante años me he dedicado a la fotografía pero para serte sincera, desde hace más de un par de años que los video me encantan, los he tratado de agregar en mi vida profesional y he descubierto otra area de mi vida que me apasiona.

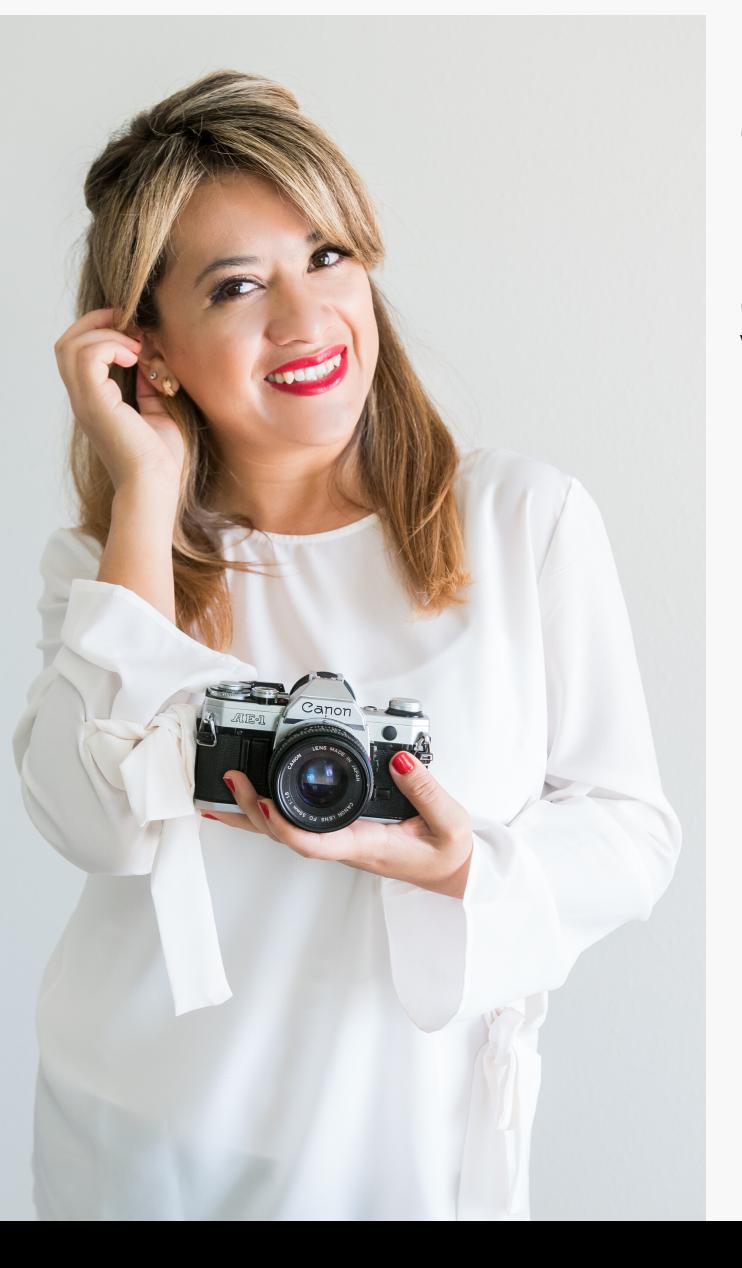

Pero a su vez, me he dado cuenta de que muchas personas queiren aprender más de como hacer video con su propio celular; y es valido!! Hoy los telefonos mobiles pueden hacer maravillas!

Espero que TODO lo que te comparto en este curso online te sirva lo suficiente para que puedas crear VIDEOS increibles con tu telefono diario!!

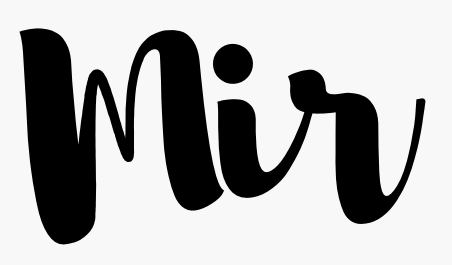

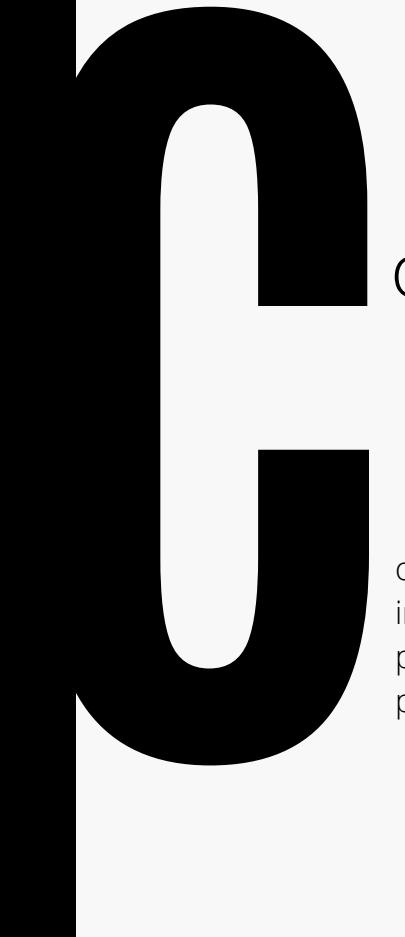

### onoce las funciones de tu celular

onocer las funciones básicas de un celular con respecto a la cámara es importante. Cada celular es diferente pero debes encontrar un "atajo" para poder abrir la cámara del celular de forma rápida. Esto nos ayudará a NO perder tiempo cuando queremos grabar algo rapido.

La opciòn de VIDEO siempre mostrará un botón rojo, con el que dando click veremos los segundos correr. Indicando de esta manera que estamos grabando

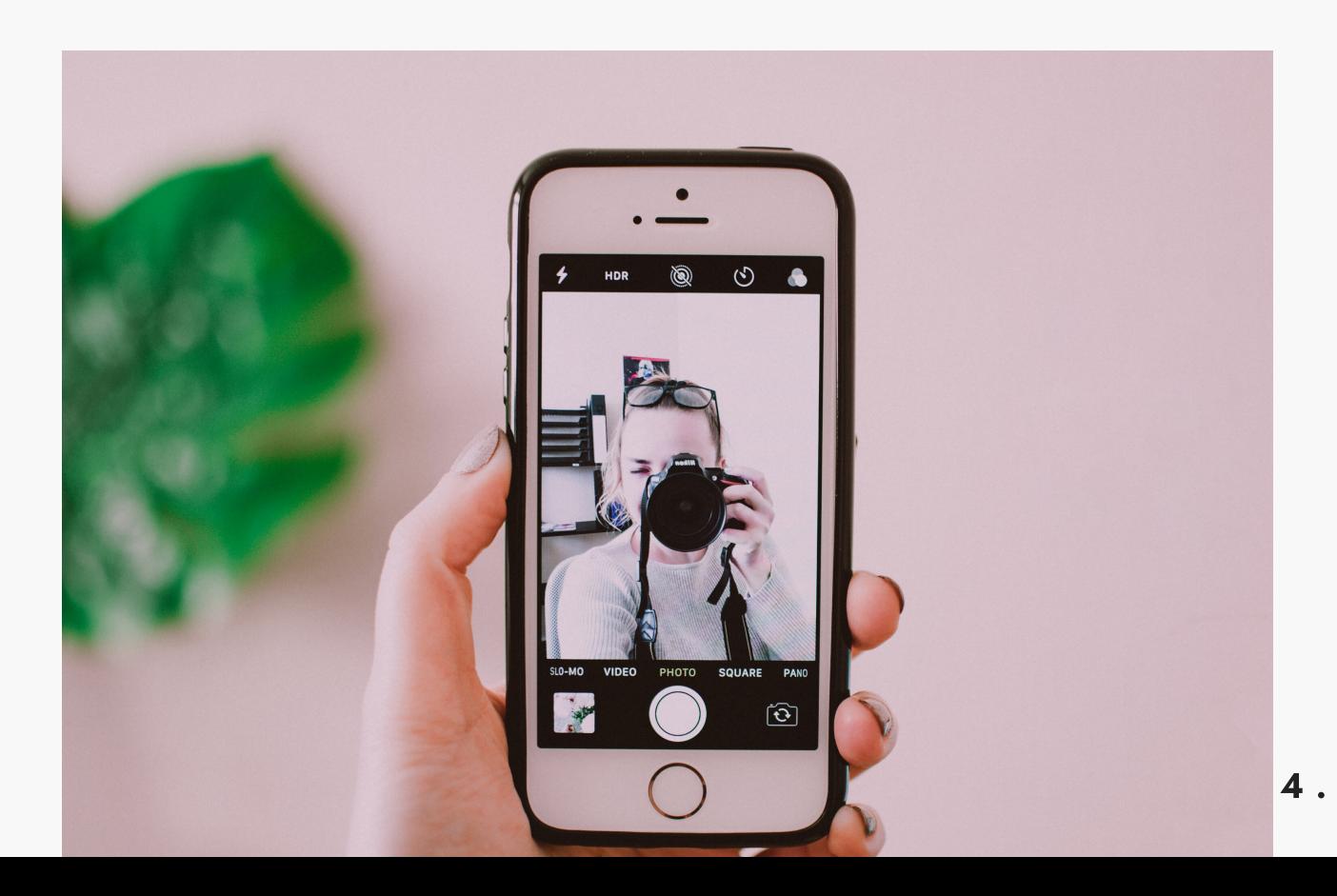

Creación de videos

CON UN PROPÓSITO

La verdad es que cada vez que des click en el botón rojo me gustaría que lo hicieras pensando en la "historia" que quieres compartir.

Cuando tengas un propósito será mucho más fácil entonces capturar los detalles y las tomas necesarias para poder crear esa historia. Lo mejor siempre será grabar diferentes tomas y en una app editarlos clips, juntarlos ponerles mùsica de fondo , titulos, efectos de sonido, filtros o corrección de colores.

Como en las películas en varias ocasiones es mejor la toma con efectos, música de fondo y hasta voice over. Pero todo esto lo podremos ver más adelante en los videos tutoriales incluidos en este curso.

Por el momento, quiero que practiques el hacer varias tomas de una misma situación : como prepararte la taza de café en las mañanas y veas lo increible que sería contar esa historia de tus mañanas de otra manera... con clips de segundos, con música, con efectos de sonido y filtros...

Cuando lo postees en las redes sociales, si te animas ETIQUETAME !! @BOSSMOMCOACH

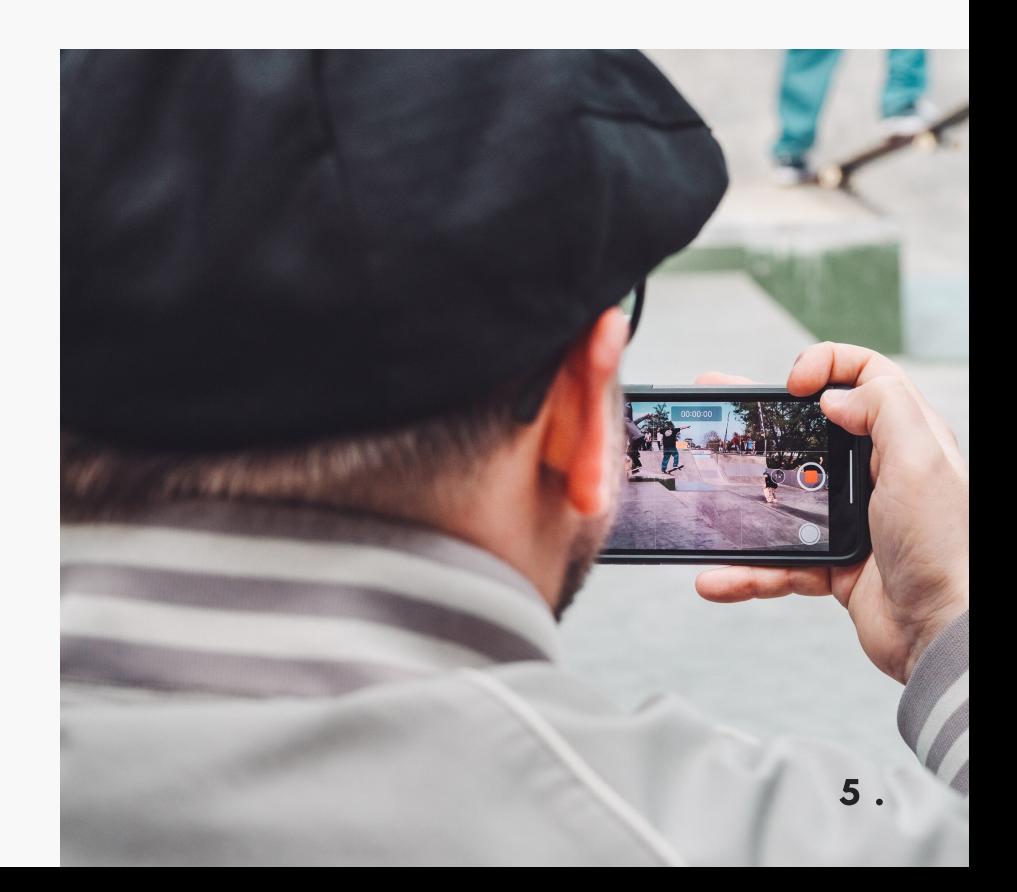

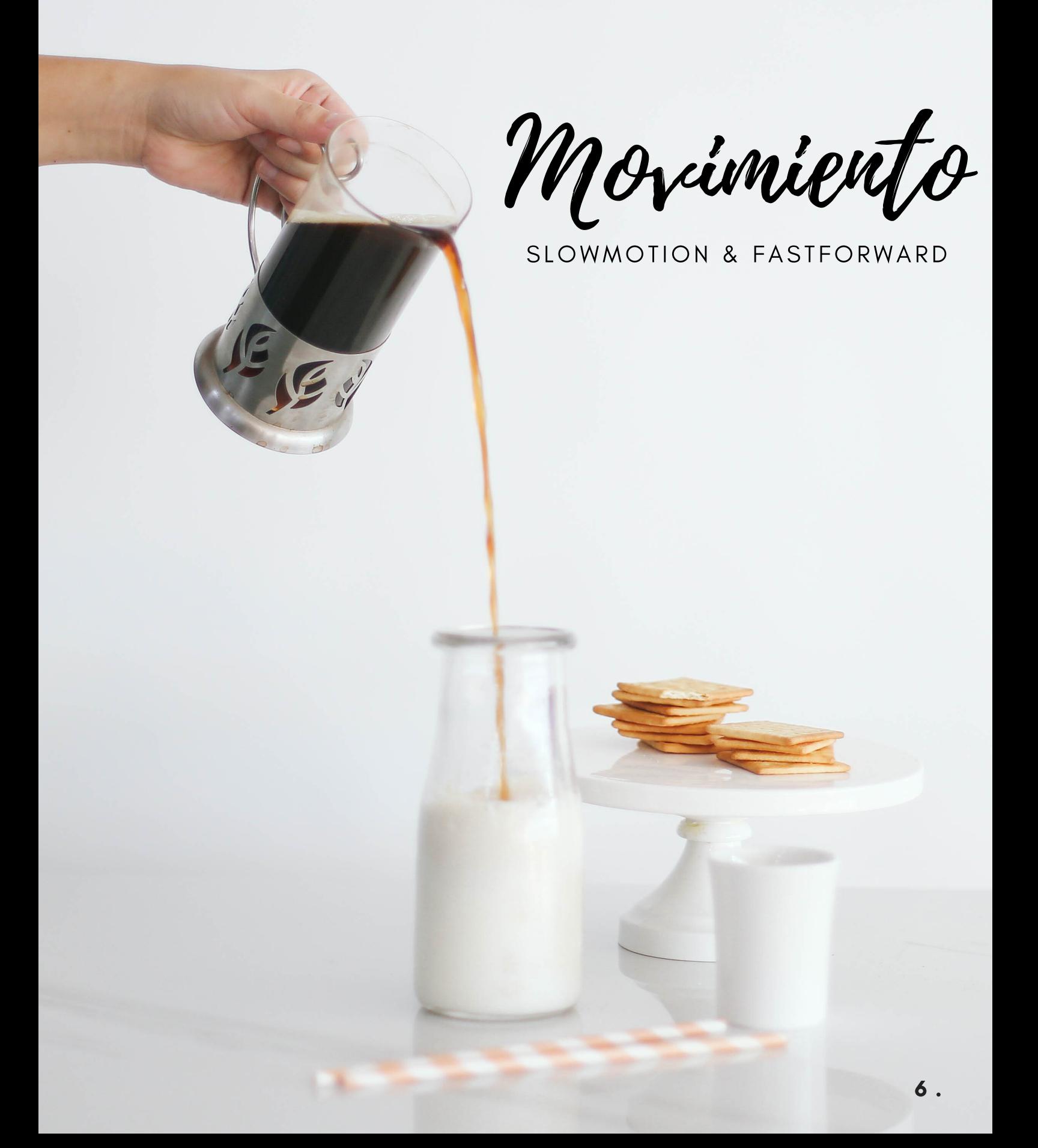

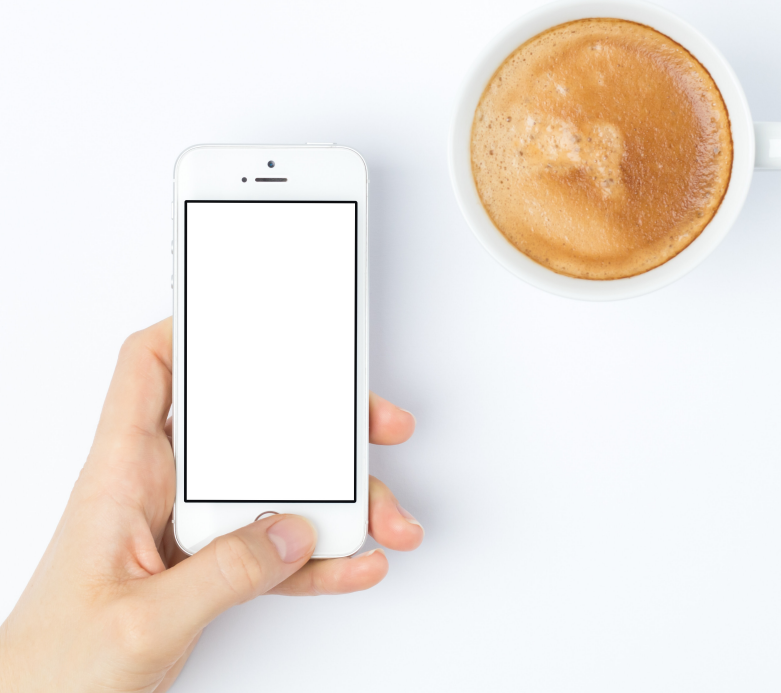

Slowmotion

Esta opción la encuentro fascinante para agregar movimiento y "mood" a mi video!

Si te estás preguntando que es o que significa , es la opción adicional que encontramos en la cámara de nuestro celular para hacer videos "LENTOS", donde la imagen pasa en un movimiento NO común y que NO es real... lo crea la cámara.... lo ideal es que podemos ver caer el agua de una cascad, el moviento del cabello de alguien en la playa, correr "despacio"...

Esta opciòn siempre bien usada, puede complementar tus videos de una manera fantástical puede incluso cambiar la proyección de sentimientos, volverlo más romántico, más triste o sentimental.

Estas tomas las tienes que tomar con el celular en la opción de Slowmotion, más sin embargo; puedes encontrarte con muchas apps que pueden convertirte un clip normal a velocidad real a slowmotion... muchas veces incluso es mejor . Puedes así manipular mejor la toma.

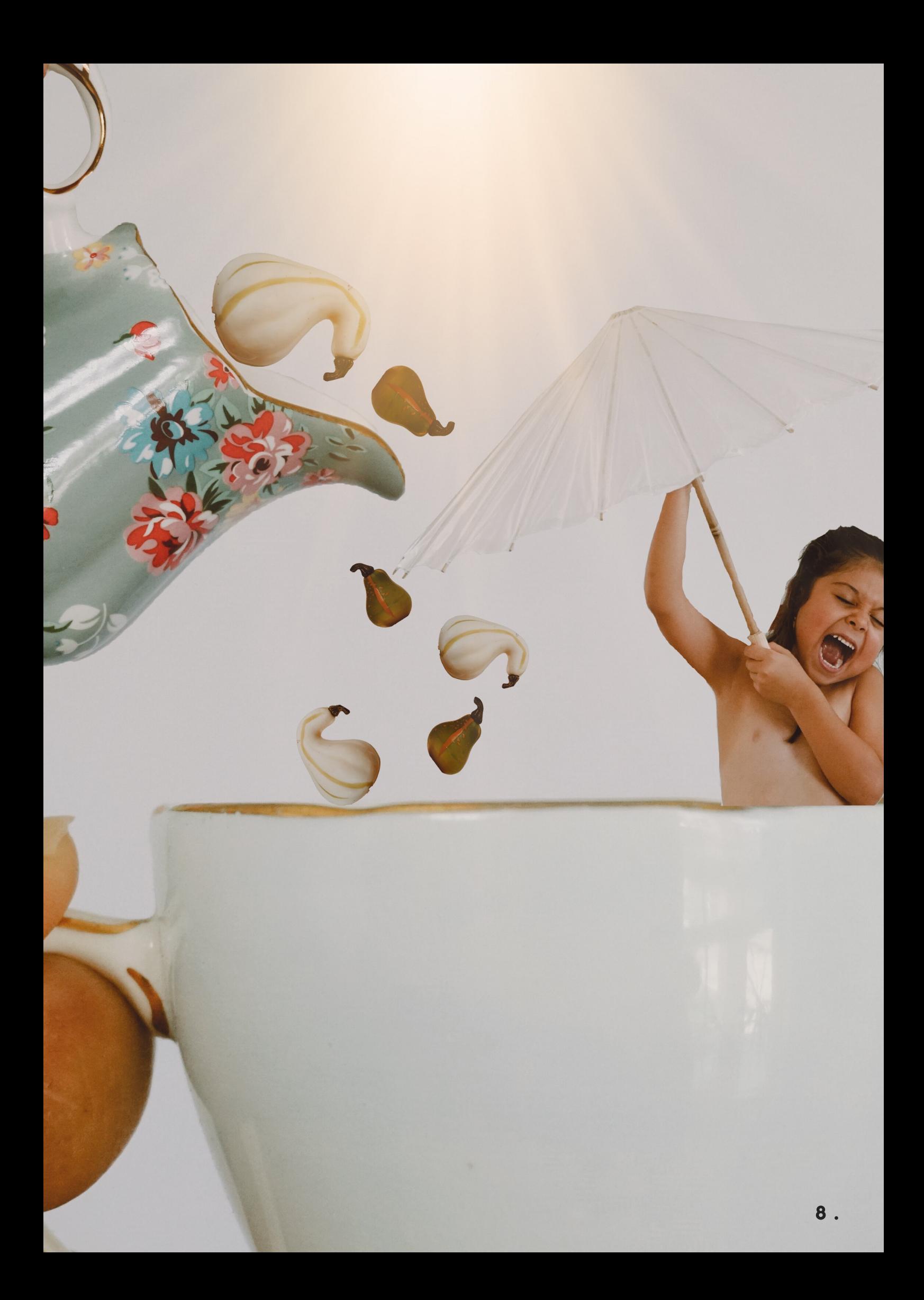

Fast forward

#### Ver un clip en segundos!!!

Los clips que llevan segundos en reproducirse de un evento que tal vez llevo minutos o tal vez horas en grabarse.

Estos clips los recomiendo para cuando queremos "resumir" o "adelantar" algo más sin embargo NO queremos borrarlos o ignorarlos ya que son fundamentales para la historia.

Un atardecer en un momento romántico lleva mucho tiempo pero tal vez es escencial en mi clip.... un maratón, un viaje en carro, etc

Encuentra la manera de poder explotar esta otra opción de tu cámara , para que complemente los clips de tu video!!

Recuerda que algunas veces NO será necesario usarla, más siempre ponte a pensar que en alguna situación de tiempo , fast forward podrïa ser la solución.

Así mismo, hay apps hoy en día que pueden hacer esto con un video grabado en tiempo normal. Así que no te preocupes si no tuviste tiempo de grabarlo en fastforward. Edita el clip y ajusta los tiempos.

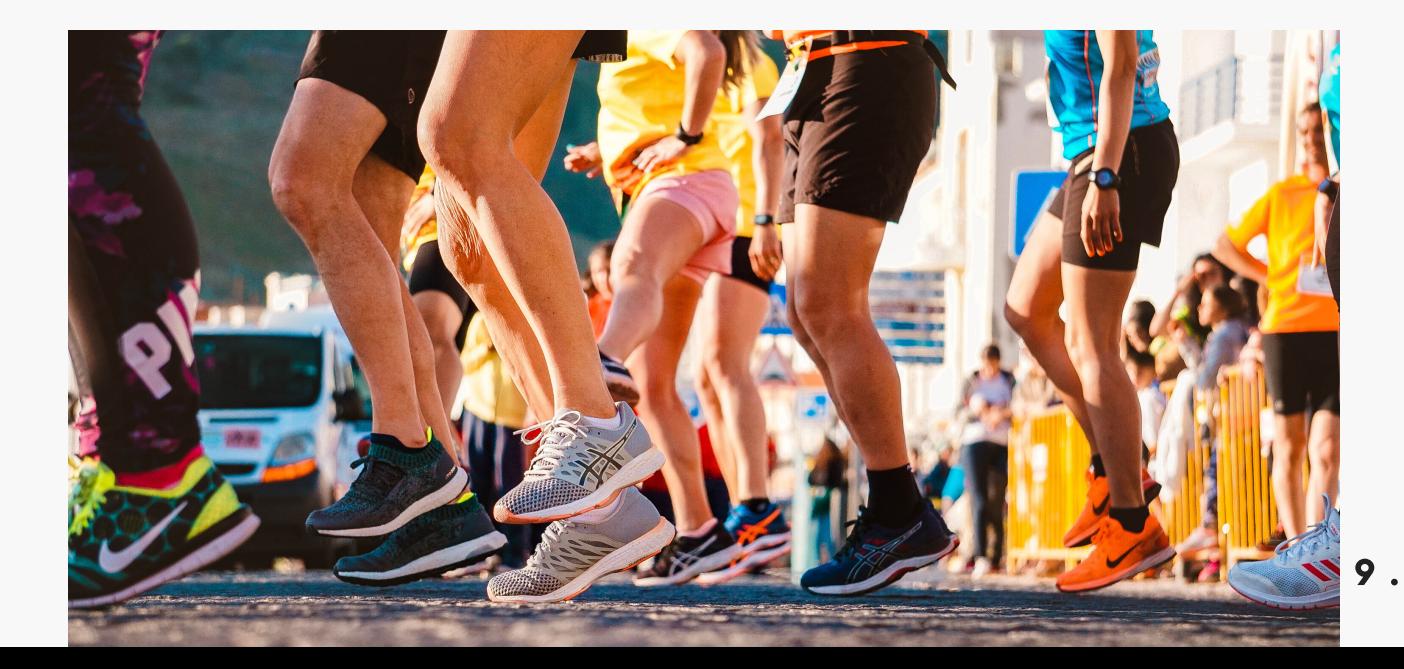

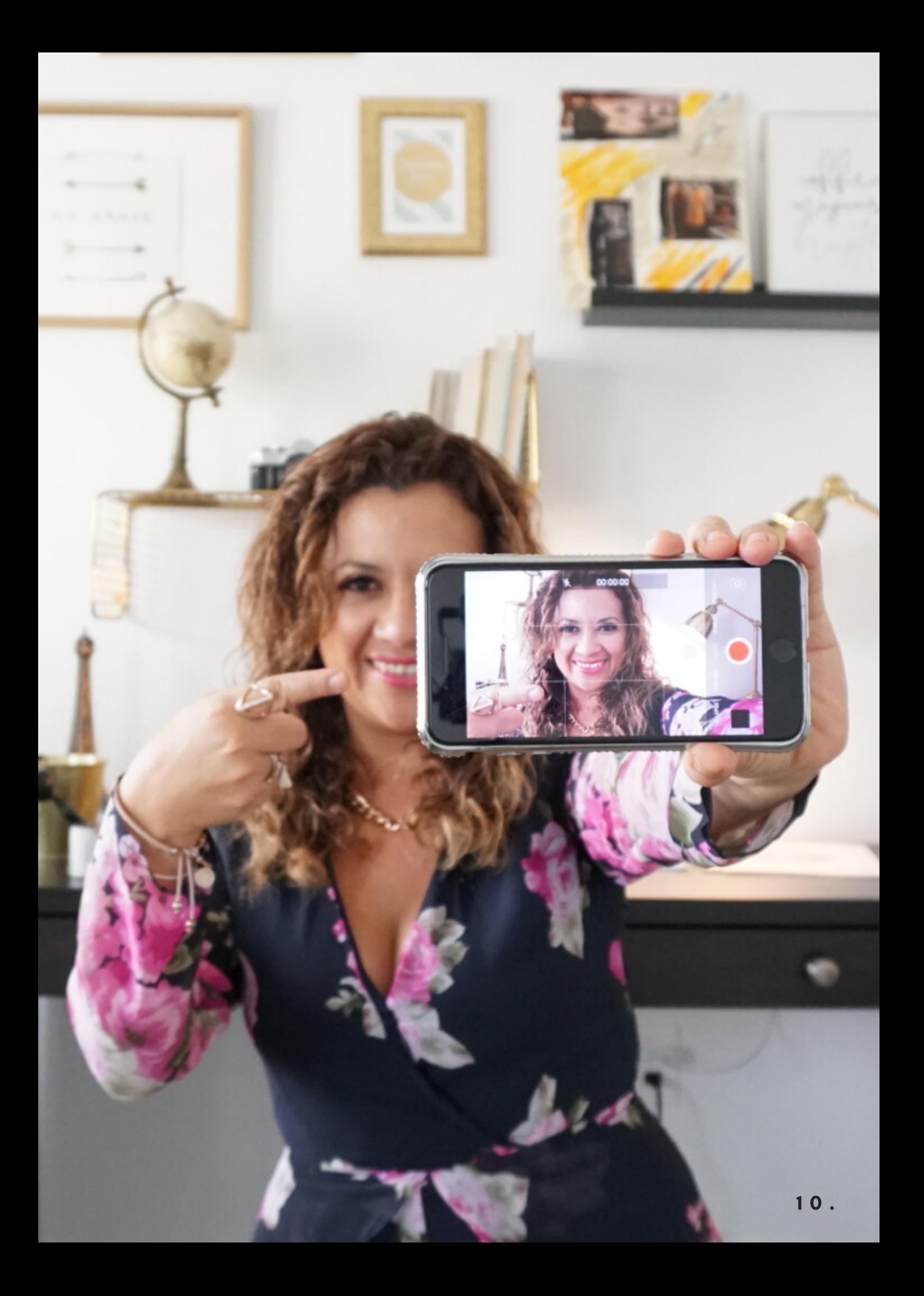

Sonido

#### MUSICA, EFECTOS, VOZ

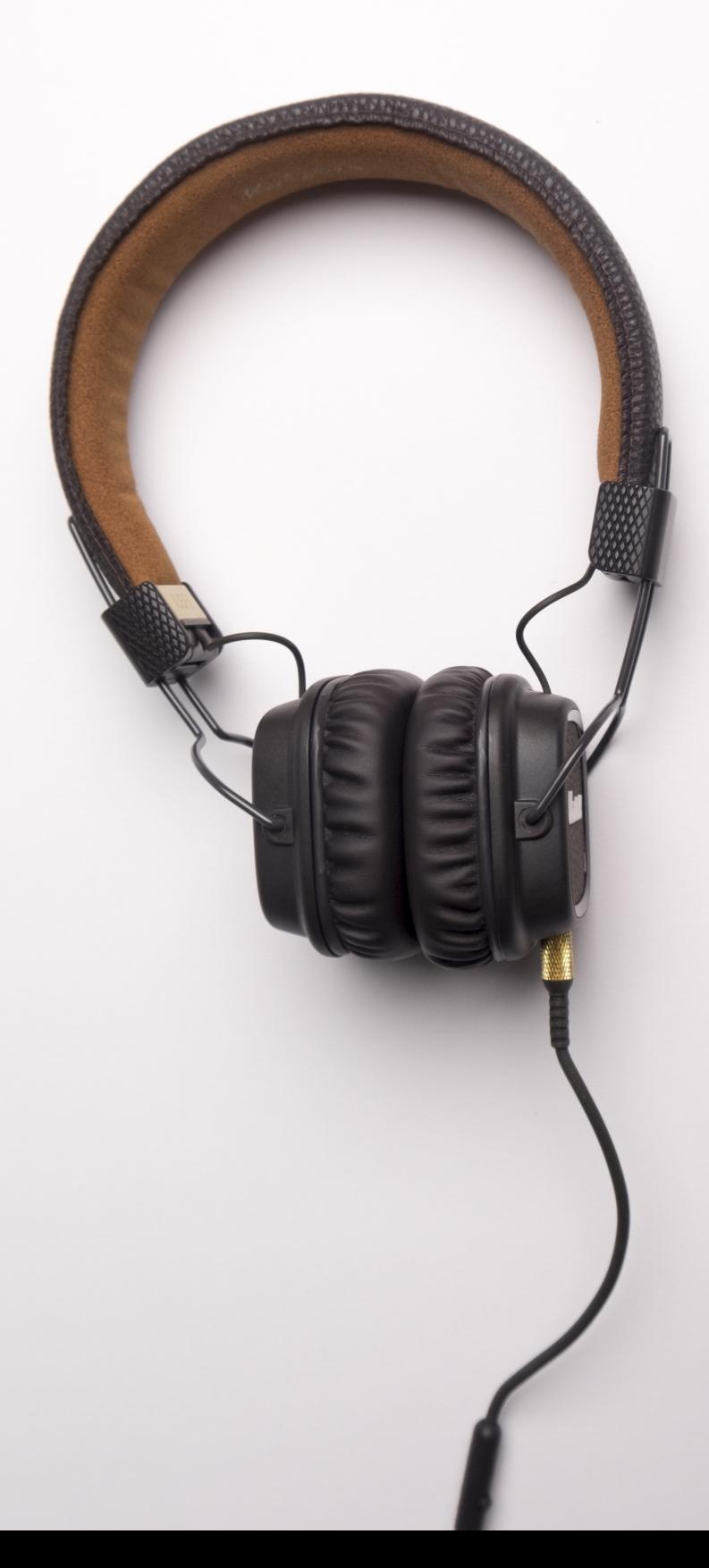

Sonido original

#### Después de la imagen , el audio es lo más importante en un video

Un video con mala imagen y mal audio es algo que NADIE quiere ver... cuando ves un video y la imagen esta clara, nitida pero el audio es pésimo, o no es claro o se tiene mucho ruido de fondo, la gente lo apaga o sigue con otro video.

EL sonido original de un video es importante , sobre todo si no pensamos quitarlo. Trata de usar un micrófono adicional, o el manos libres!! Ese micrófono es mejor , sobre todo en situaciones donde se encuentra grabando al aire libre o donde hay mucho ruido de fondo.

El micrófono es una excelente idea , sobre todo si te vas a dedicar a hacer videos para ti , como tutoriales, vlogs o videos en vivo para tus redes sociales. Sin embargo, el manos libre escondido debajo de tu ropa y colocado cerca de tu cara, te dará la oportunidad de tener un sonido original mucho mejor.

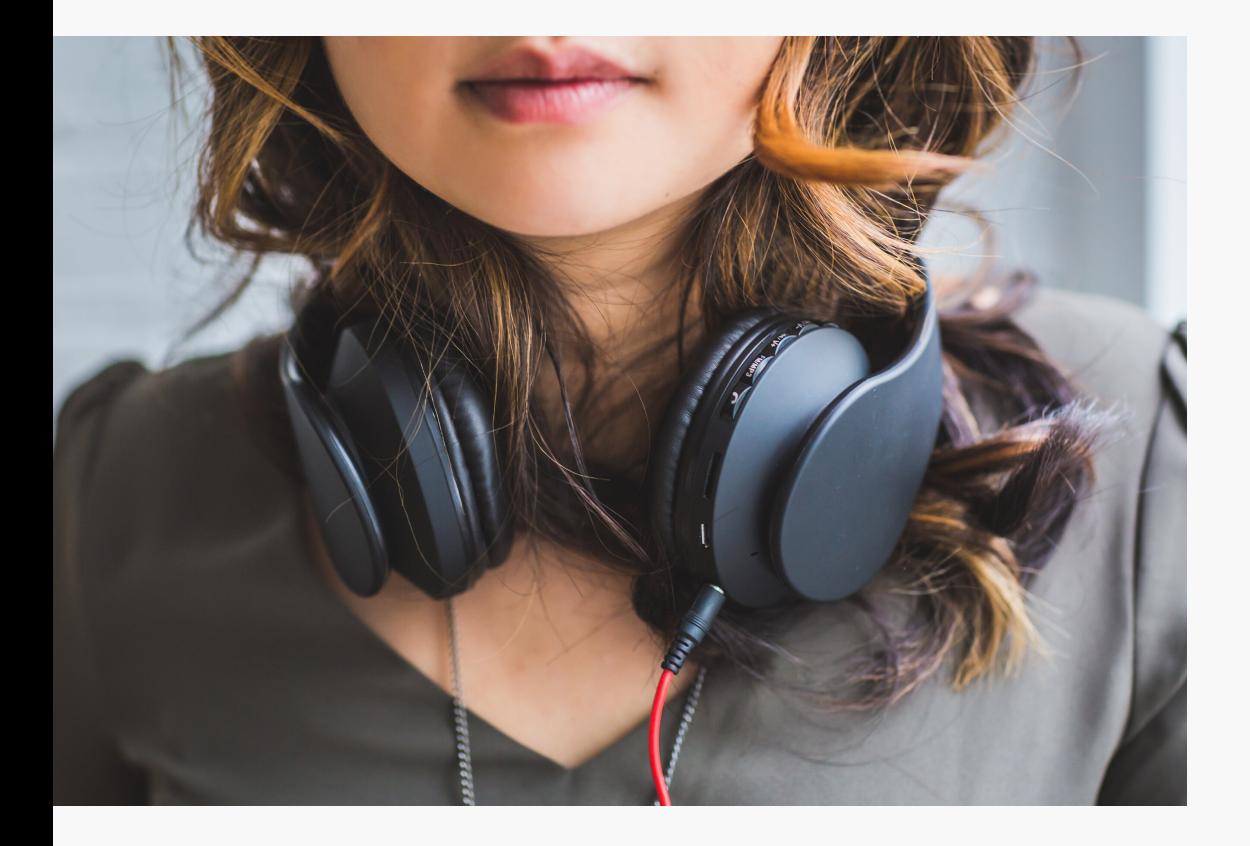

Música de fondo

#### La música pone el tono de los sentimientos, el humor o transmite emociones !!

Cuando estas creando un video, debes tener muy claro que lo que transmites puede variar de acuerdo a la música que pongas tanto de fondo, como en las tomas sin dialogos o audio original.

Los tonos incluso te ayudarán a mantener a tu público enganchado con tu video, entretenido o intrigado con los visuales que estas compartiendo.... un video sin música es como cocinar sin sal. O como tomarse una soda caliente.... me exlplico?

Por eso te recomiendo que tomes atención en la música que usas tanto de fondo como para la visualización entera de un clip , de una escena o de un video completo.

Hay paginas como soundstripe.com que te venden miles de obras musicales y con diferentes estilos, más sin embargo; en el video tutorial te enseño como descargar algunas canciones sin autor y sin copyright.

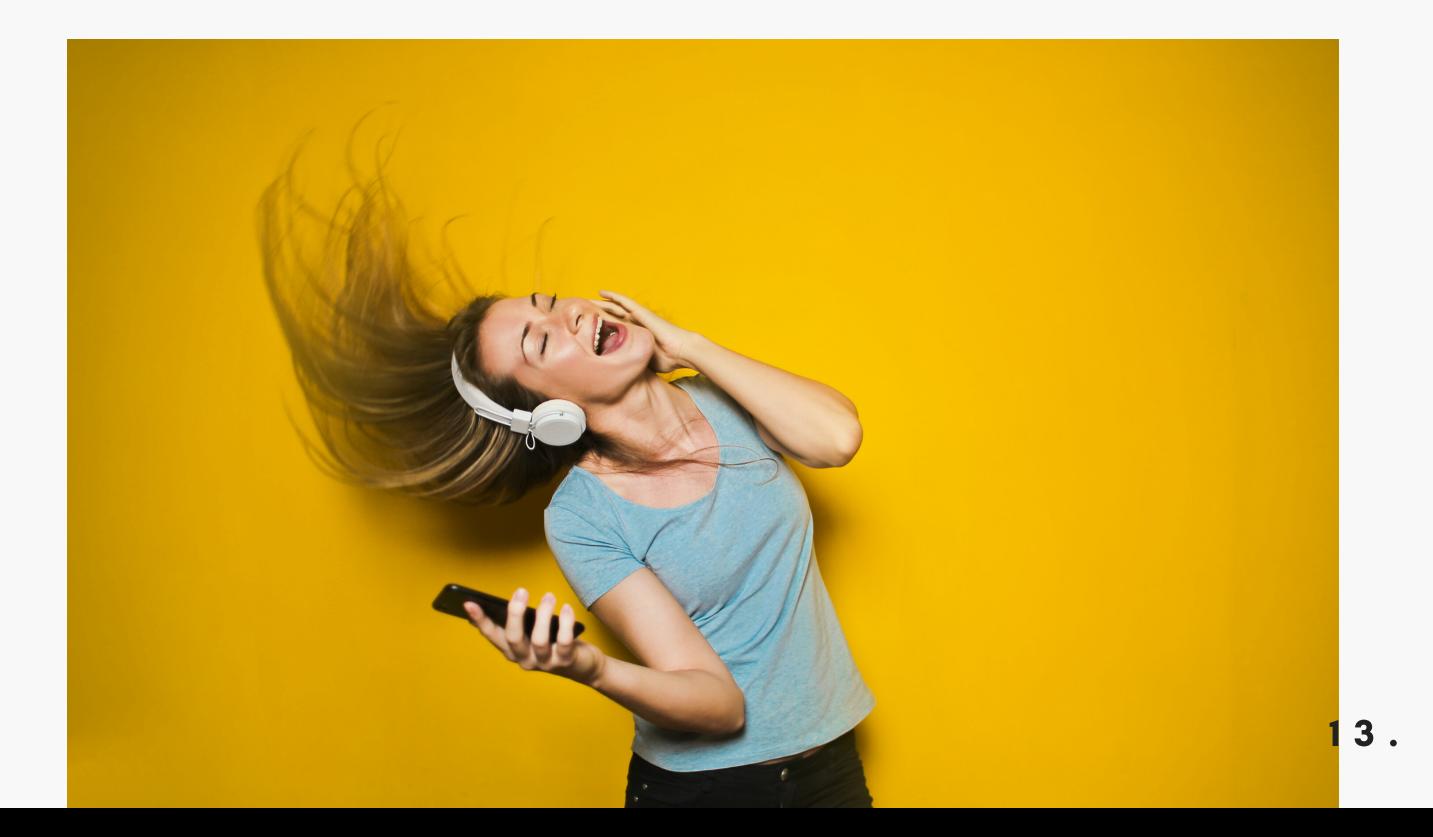

Efectos de sonido

Ideal para hacer más real una escena, para usar con una transición o para dar enfasis en un clip.

Los efectos de sonido, se usan principalmente para complementar los efectos reales... tal vez las olas del mar, las gaviotas y el sonido del viento... o como suenan las teclas de una laptop mientras alguien escribe ahi un email... o tan solo los tacones una mujer que va llegando al lugar.

Estos efectos normalmente los adicionamos en la edición del video y en las apps con las que vamos a editar. Pero si quieres verte más creativo y crear tus propios efectos, en el celular hay una opción que se llama voice memos. Graba aqui los sonidos reales que te puedan ayudar a darle enfasis a tus videos .

En las apps actuales , hay muchso efectos de sonido incluidos en las mismas, al igual en paginas de canciones como soundstripe.com , puedes descargar efectos más especiales y profesionales.

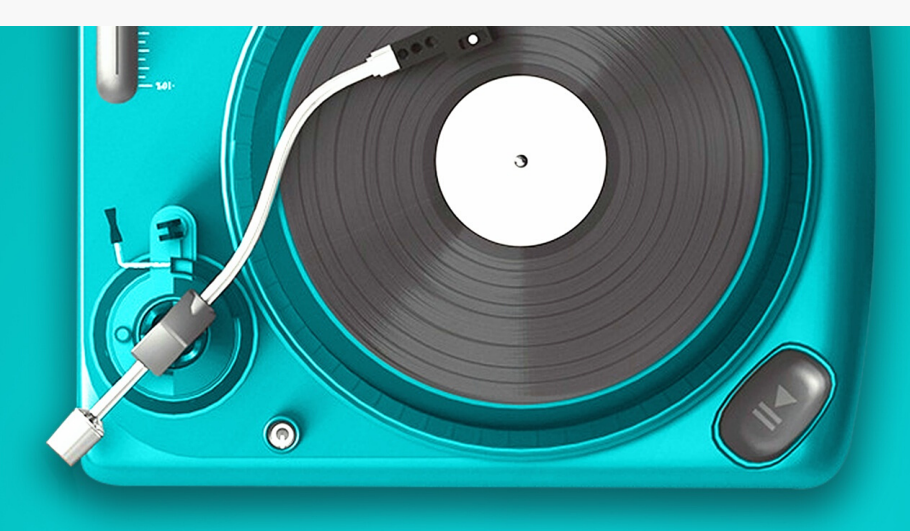

Edición de video

18 .

#### USA APPS GRATUITAS Y PAGADAS

Ajuste de clips

#### Poner en orden los clips que quieres usar para contar la historia.

Es importante que a la hora de editar te des a la tarea de saber en que orden quieres que tus clips aparezcan, juntarlos en el editor y posteriormente ir uno por uno recortando los segundos sobrantes.

Entre cada clip puedes hacer uso de las transiciones creadas por ti o puedes usar las que el editos tiene de manera gratuita.

Cada clip podrás ajustarlo en cuanto a la luz, al contraste o las sombres, mas sin embargo también puedes aplicarle algun filtro. Normalmente todas las apps que te dejan editar video, tienen filtros increíbles que puedes usar , incluso puedes manejar la intesidad del mismo

Ver video : Editando con diferentes apps y Editando con VIDEOLEAP

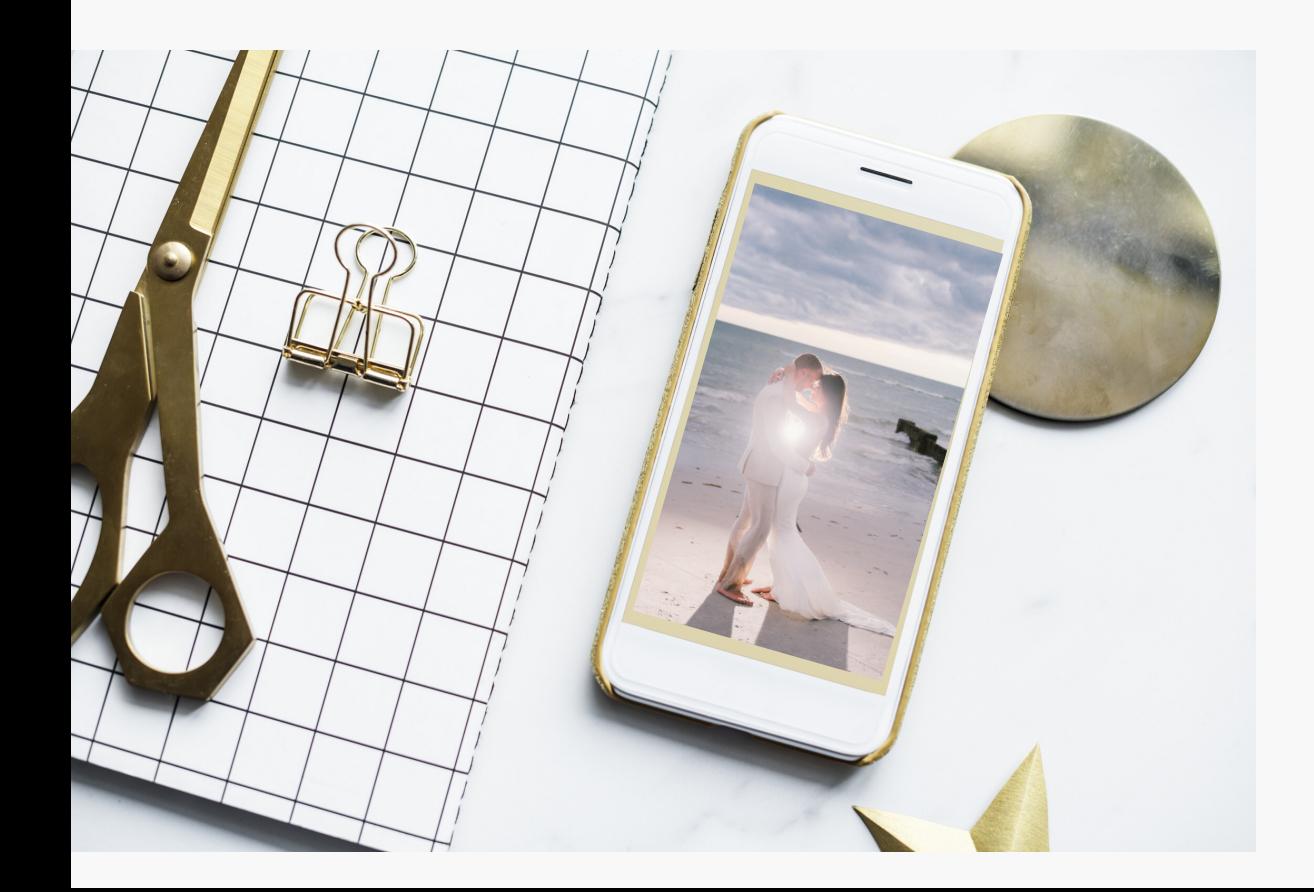

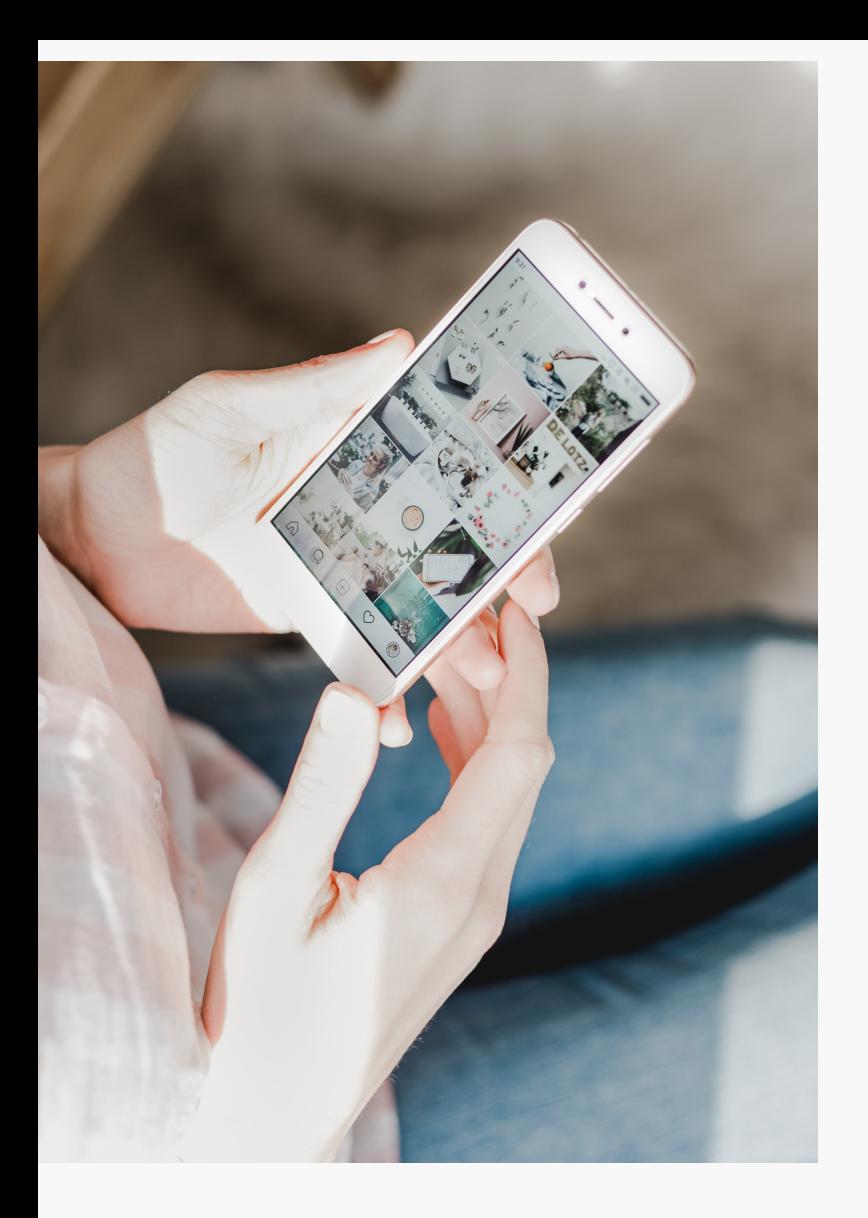

No olvides que la historia debe contarse de la mejor manera, en los videos tutoriales podrás aprender como agregar títulos, efectos de sonido, música, voice over, transiciones, filtros a tu clip, cortes, ajustes de colores, gifs, extra videos o imagenes en una misma toma, y mucho más

## apps para editar USA APPS GRATUITAS Y PAGADAS

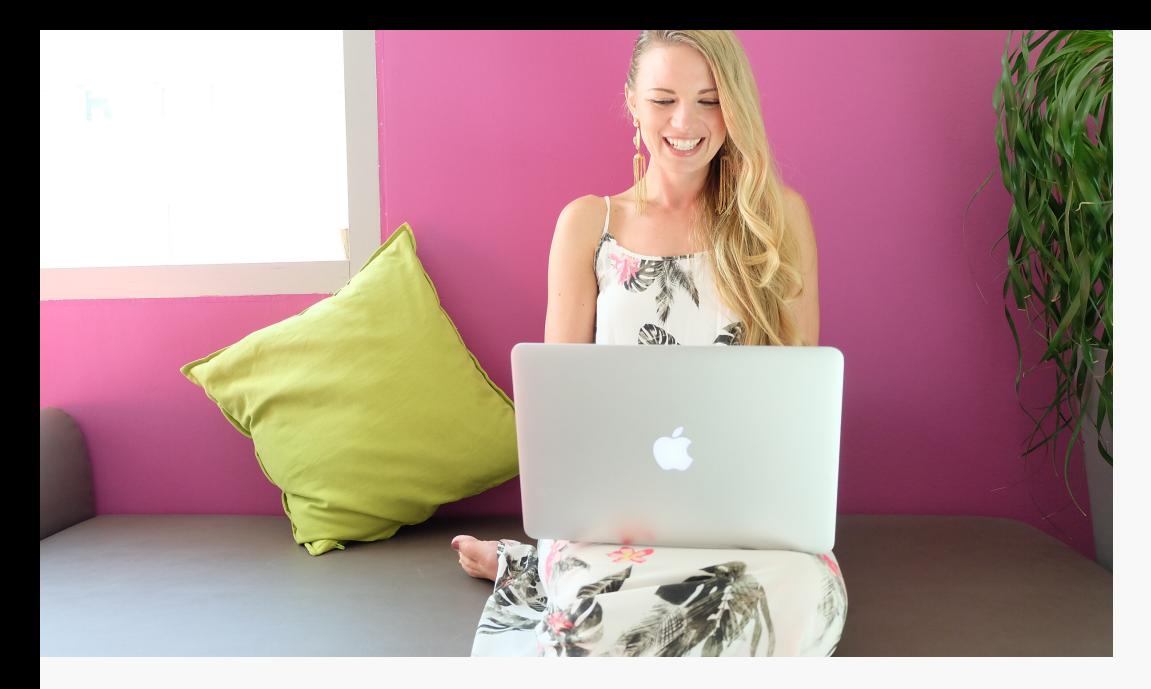

- SNOW
- VSCO
- KUNI Cam
- Retro Film

 $-90's$ 

- Hype Type
- Pixaloop
- -Inshot
- --Meitu
- Video Leap
- -Tezza
- VLLO
- Vont
- VivaVideo

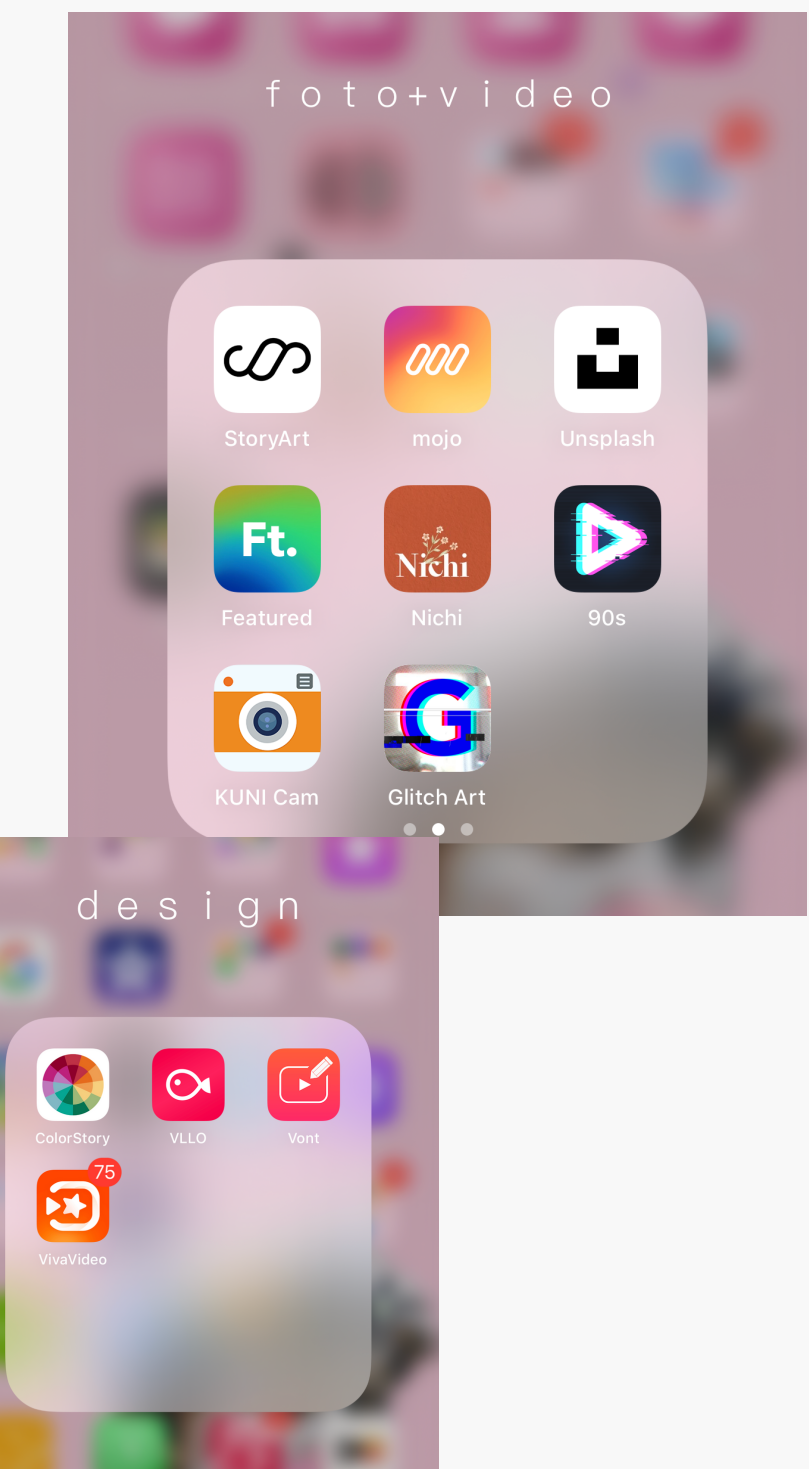

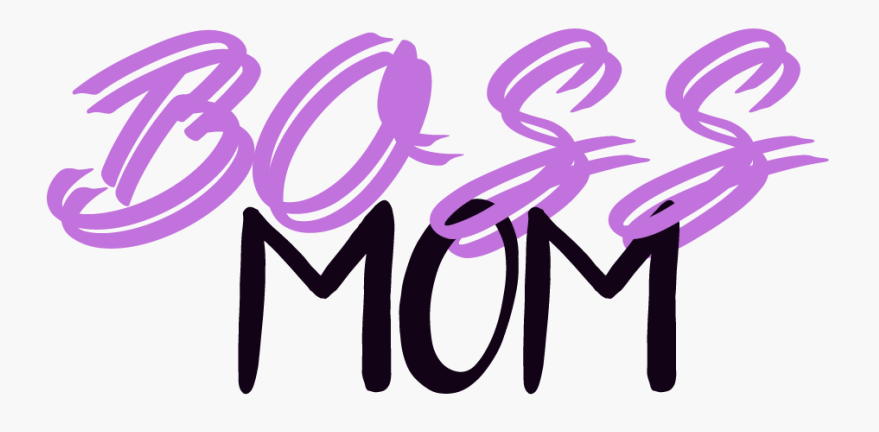

## Lic. Miriam Salgado

@bossmomcoach.com start@bossmomcoach.com

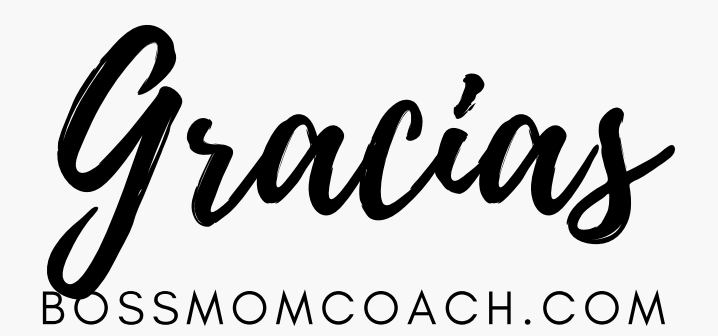

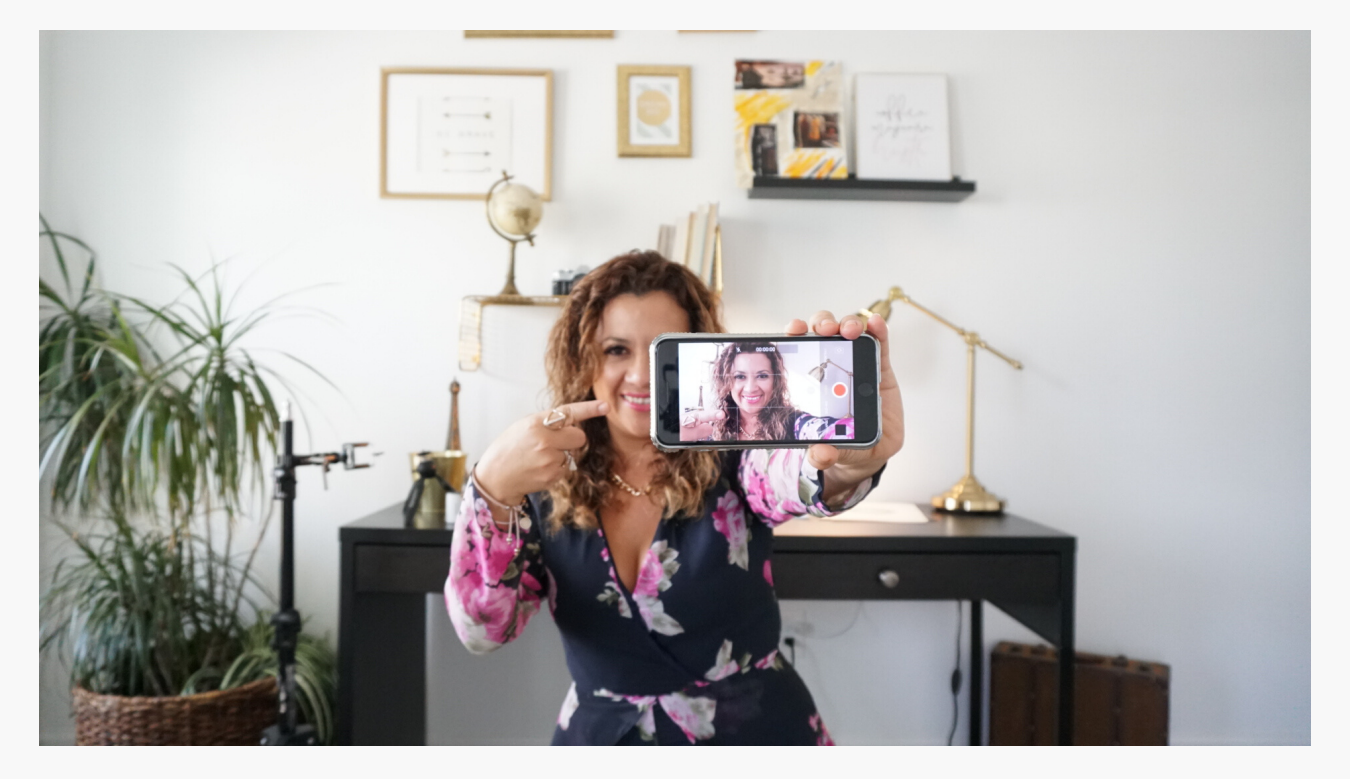